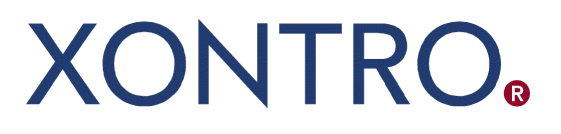

Release 01

# QSAM Systemanschluss **Makler**

FAQs für QSAM Entwickler

Stand: 23.07.2020 Version 01.03

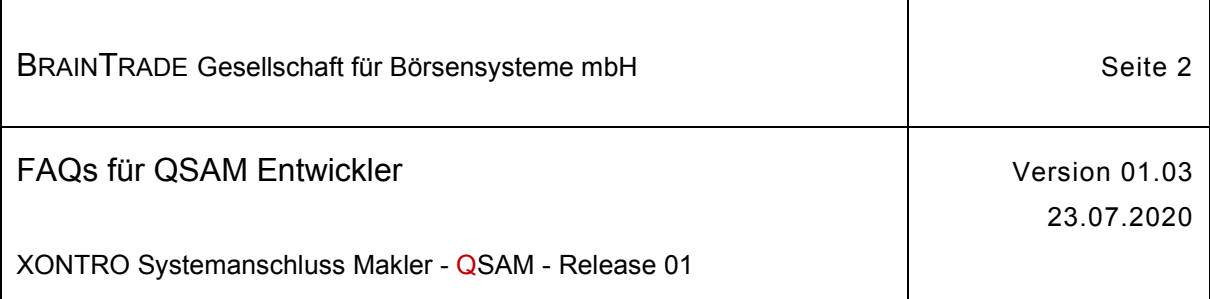

#### Inhaltsverzeichnis

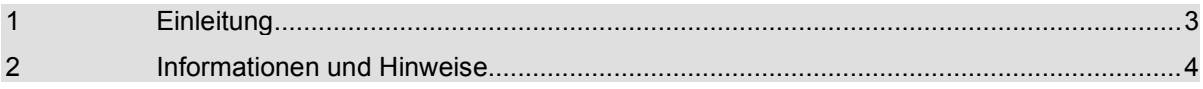

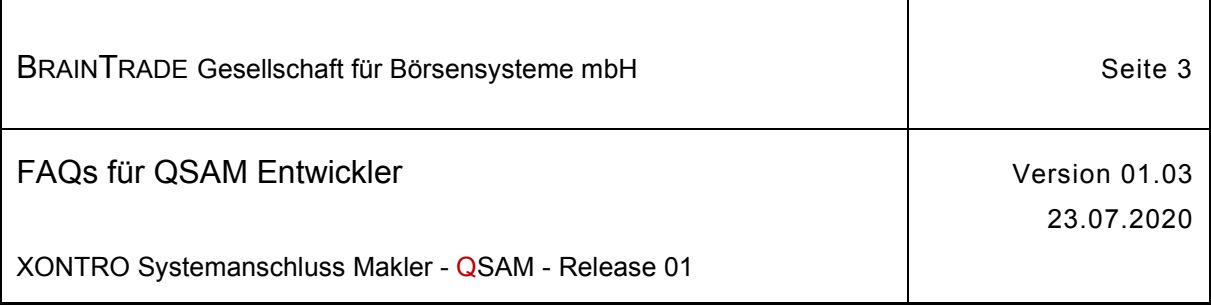

## **1 Einleitung**

Wir bitten alle Entwickler, die besondere Erkenntnisse gewonnen oder Problemlösungen gefunden haben, uns diese mitzuteilen, damit wir dieses Dokument zu unser aller Nutzen erweitern können.

Diese Rückmeldungen übermitteln Sie uns bitte per E-Mail an [sam@xontro.de.](mailto:sam@xontro.de)

Vielen Dank für Ihre Mithilfe.

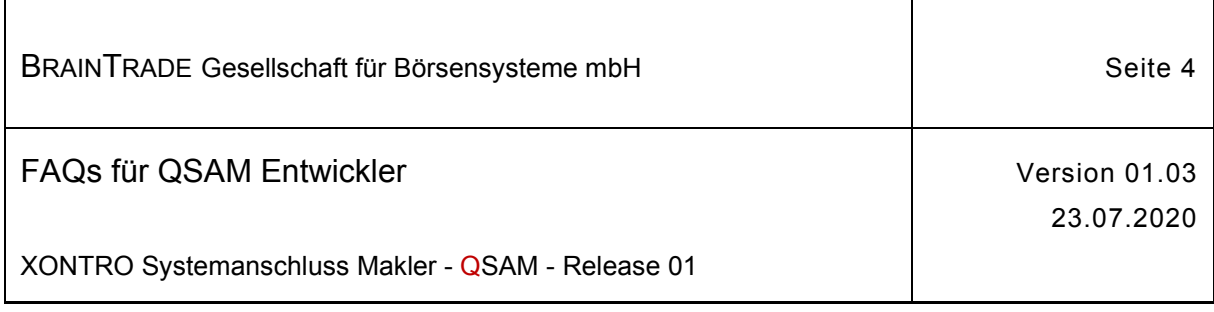

### **2 Informationen und Hinweise**

- 1. Beim Auslesen von Nachrichten mittels MQGet ist die Option MQGMO\_CONVERT zu setzen. Nur in diesem Fall wird die Nachricht in die richtige Ziel-Codepage konvertiert.
- 2. Bei Nutzung der Message-Id im MQ Message Descriptor (MQMD) ist zu beachten, dass diese immer 18-stellig numerisch sein muss. Wenn vom Teilnehmer effektiv weniger als 18 Stellen für den Key verwendet werden, müssen alle übrigen Stellen immer mit 0 belegt werden. Die letzten Stellen 19-24 müssen mit ASCII NULL belegt werden.
- 3. Die Correlation-Id muss bei allen Request-Nachrichten mit dem 3-stelligen numerischen Börsenplatz beleget werden (z.B. "100" = Berlin). Alle übrigen Bytes des 24-stelligen Feldes müssen mit "low-value" (ASCII-0) belegt sein.
- 4. Die Systemzeit der QSAM-Server muss aktuell sein. In Produktion ist eine Zeitsynchronisierung über einen Timeserver notwendig. Eine Entwicklungsumgebung muss mindestens sekundengenau eingestellt werden. Bei einer Abweichung von mehr als 10 Sekunden vom Xontro-Backend (Timeserver vorhanden) werden die Requests mit der Fehlernummer 27790 "MQ-PUTTIME DER REQUEST-NACHRICHT ZU ALT" abgelehnt.
- 5. Hinweis zur Verwendung von MQCONN vs. MQCONNX (siehe IBM MQCONNX): MQCONN is available only to the thread that made the connection. Options on the MQCONNX call allow you to create a connection that can be shared by all the threads in a process. In den Windows Firewall Einstellungen sind ggfs. die verwendeten Ports für die MQ-

Verbindung vom und zum Xontro-Backend freizuschalten. 6. Antworten (Response) auf einen Mass-Quote-Request (Quote-Bypass) haben ein Expiry

von 10 Sekunden. Bitte bei Tests für die Auswertung von Antwortnachrichten berücksichtigen.

```
7. Für den Mass-Quote-Request ist vor dem MQPut der Parameter MQPER_NOT_PERSISTENT
    im MQ Message Descriptor (MQMD) zu setzen. Nur in diesem Fall wird die konfigurierte 
    Channel-Einstellung NPMSPEED=FAST genutzt. Für alle anderen Request-Nachrichten ist der 
    Default-Wert MQPER_PERSISTENCE_AS_Q_DEF zu setzen.
    Beispiel C++: 
    MQMD md = {MQMD_DEFAULT}; /* Message Descriptor */
    … 
    md.Persistence = MQPER_NOT_PERSISTENT;
```
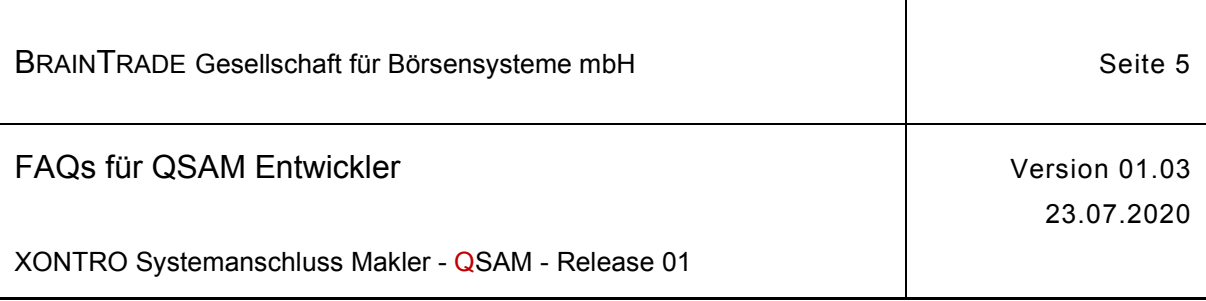

- 8. Für den Mass-Quote-Request werden zwei Zielqueues (Instanz A und Instanz B) zur Verfügung gestellt. Der abnehmende Kursvermarkter (DBAG CEF) ist immer nur auf einer Instanz aktiv. Wechselt CEF die aktive Instanz, wird in der Mass-Quote-Response der Completion Code 19090 "KURSDATENVERMARKTER AUF DIESER INSTANZ NICHT ANGEMELDET" geliefert. Die aktive Instanz wird wöchentlich gewechselt. In der Response auf einen Quote-Bypass-Login wird im Feld errFieldRef die aktuell angemeldete CEF-Instanz (A oder B) zurückgeliefert.
- 9. Der Nachrichten-Durchsatz ist durch die jeweilige Leitungsanbindung des Teilnehmers limitiert. Die Transmission Queue auf Teilnehmerseite hat ein definiertes Limit von 5000 Nachrichten. Bei Erreichen dieses Limits wird der MQ-Error 2053 (queue full) geliefert. Um diesen Fehler generell zu vermeiden, ist auf Teilnehmerseite eine Kontrolle bzw. Limitierung der "outstanding requests" erforderlich. Empfohlen wird ein Wert von 50 Nachrichten pro Session, analog der bisherigen Gate-Konfiguration.
- 10. Die Info über das Tagesende wird durch die Broadcast-Nachricht BCBE\_ENDOFDAY\_START mitgeteilt.
- 11. Hinweis für Zugriff von einem MQ-Client auf den MQ-Server mit User und Passwort: ImqQueueManager qmgr; qmgr.setAuthenticationType(MQCSP\_AUTH\_USER\_ID\_AND\_PWD); qmgr.setUserId("app"); qmgr.setPassword("passw0rd");
- 12. Einrichten von Berechtigungen für den Zugriff auf einen MQ-Server in einer Domäne: Channel Definition -MCA User und SSLCAUTH-

```
DEFINE CHANNEL('NV') + 
CHLTYPE(SVRCONN) + 
MCAUSER('name') + 
* SSLCAUTH(REQUIRED) + 
SSLCAUTH(OPTIONAL) + 
TRPTYPE(TCP) + 
REPLACE
```
**MCAUSER('name') = name MCAUSER(name) = NAME**

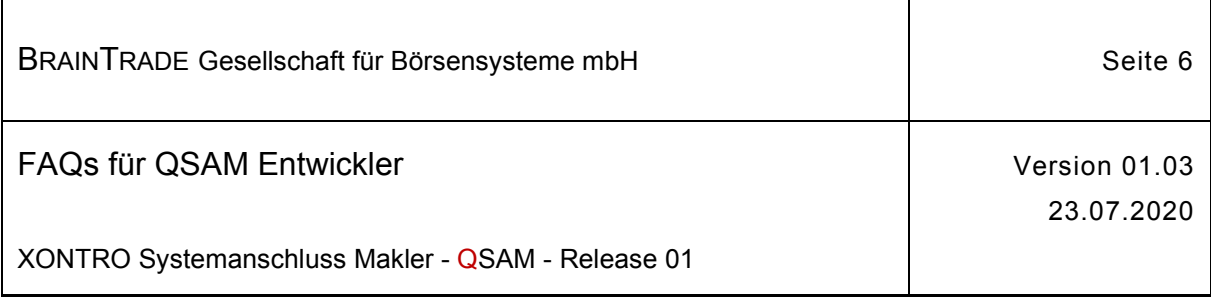

#### *Exakte Vergabe auf benötigte Queues:*

setmqaut -m X70251 -t q -n XOSAM.QA.BRDFRH.0251.100 -g mqnv -p name +all setmqaut -m X70251 -t q -n XOSAM.QA.BRDFRH.0251.120 -g mqnv -p name +all setmqaut -m X70251 -t q -n XOSAM.QA.BRDFRH.0251.130 -g mqnv -p name +all setmqaut -m X70251 -t q -n XOSAM.QA.BRDFRH.0251.140 -g mqnv -p name +all setmqaut -m X70251 -t q -n XOSAM.QA.BRDFRH.0251.150 -g mqnv -p name +all setmqaut -m X70251 -t q -n XOSAM.QA.BRDFRH.0251.160 -g mqnv -p name +all setmqaut -m X70251 -t q -n XOSAM.QA.BTRFRH.0251.100 -g mqnv -p name +all setmqaut -m X70251 -t q -n XOSAM.QA.BTRFRH.0251.120 -g mqnv -p name +all setmqaut -m X70251 -t q -n XOSAM.QA.BTRFRH.0251.130 -g mqnv -p name +all setmqaut -m X70251 -t q -n XOSAM.QA.BTRFRH.0251.140 -g mqnv -p name +all setmqaut -m X70251 -t q -n XOSAM.QA.BTRFRH.0251.150 -g mqnv -p name +all setmqaut -m X70251 -t q -n XOSAM.QA.BTRFRH.0251.160 -g mqnv -p name +all setmqaut -m X70251 -t q -n XOSAM.QA.MIRFRH.0251 -g mqnv -p name +all setmqaut -m X70251 -t q -n XOSAM.QA.MIRTOH.0251.A -g mqnv -p name +all setmqaut -m X70251 -t q -n XOSAM.QA.MIRTOH.0251.B -g mqnv -p name +all setmqaut -m X70251 -t q -n XOSAM.QA.REQTOH.0251 -g mqnv -p name +all setmqaut -m X70251 -t q -n XOSAM.QA.RESFRH.0251 -g mqnv -p name +all setmqaut -m X70251 -t q -n XOSAM.QA.RNDFRH.0251.MI.OUT -g mqnv -p name +all setmqaut -m X70251 -t q -n XOSAM.QA.RNDFRH.0251.REQ.OUT -g mqnv -p name +all setmqaut -m X70251 -t q -n XOSAM.QA.RNDTOH.0251.MI.IN -g mqnv -p name +all setmqaut -m X70251 -t q -n XOSAM.QA.RNDTOH.0251.MI.OUT -g mqnv -p name +all setmqaut -m X70251 -t q -n XOSAM.QA.RNDTOH.0251.REQ.IN -g mqnv -p name +all setmqaut -m X70251 -t q -n XOSAM.QA.RNDTOH.0251.REQ.OUT -g mqnv -p name +all setmqaut -m X70251 -t q -n XOSAM.QL.BRDFRH.0251.100 -g mqnv -p name +all setmqaut -m X70251 -t q -n XOSAM.QL.BRDFRH.0251.120 -g mqnv -p name +all setmqaut -m X70251 -t q -n XOSAM.QL.BRDFRH.0251.130 -g mqnv -p name +all setmqaut -m X70251 -t q -n XOSAM.QL.BRDFRH.0251.140 -g mqnv -p name +all setmqaut -m X70251 -t q -n XOSAM.QL.BRDFRH.0251.150 -g mqnv -p name +all setmqaut -m X70251 -t q -n XOSAM.QL.BRDFRH.0251.160 -g mqnv -p name +all setmqaut -m X70251 -t q -n XOSAM.QL.BTRFRH.0251.100 -g mqnv -p name +all setmqaut -m X70251 -t q -n XOSAM.QL.BTRFRH.0251.120 -g mqnv -p name +all setmqaut -m X70251 -t q -n XOSAM.QL.BTRFRH.0251.130 -g mqnv -p name +all setmqaut -m X70251 -t q -n XOSAM.QL.BTRFRH.0251.140 -g mqnv -p name +all setmqaut -m X70251 -t q -n XOSAM.QL.BTRFRH.0251.150 -g mqnv -p name +all setmqaut -m X70251 -t q -n XOSAM.QL.BTRFRH.0251.160 -g mqnv -p name +all setmqaut -m X70251 -t q -n XOSAM.QL.BTRFRH.0251.100 -g mqnv -p name +all setmqaut -m X70251 -t q -n XOSAM.QL.BTRFRH.0251.100 -g mqnv -p name +all

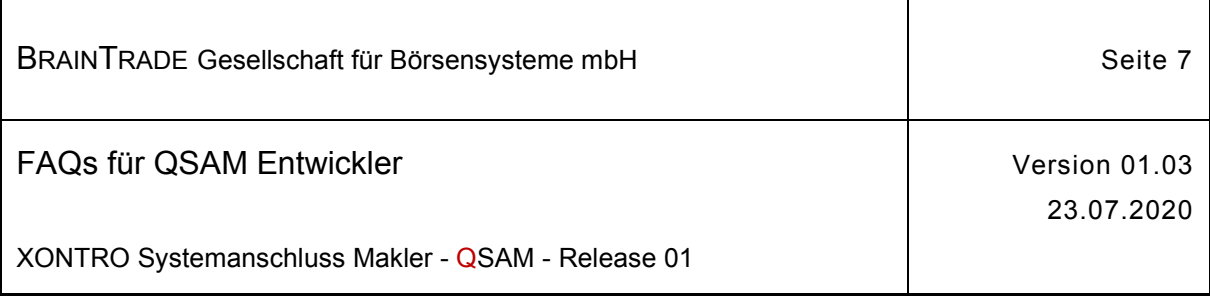

setmqaut -m X70251 -t q -n XOSAM.QL.BRDFRH.0251.100 -g mqnv -p name +all setmqaut -m X70251 -t q -n XOSAM.QL.BRDFRH.0251.100 -g mqnv -p name +all setmqaut -m X70251 -t q -n XOSAM.QL.BRDFRH.0251.100 -g mqnv -p name +all setmqaut -m X70251 -t q -n XOSAM.QL.BRDFRH.0251.100 -g mqnv -p name +all setmqaut -m X70251 -t q -n XOSAM.QL.BRDFRH.0251.100 -g mqnv -p name +all setmqaut -m X70251 -t q -n XOSAM.QL.BRDFRH.0251.100 -g mqnv -p name +all setmqaut -m X70251 -t q -n XOSAM.QL.BRDFRH.0251.100 -g mqnv -p name +all

13. IBM MQ API reason codes:

[https://www.ibm.com/support/knowledgecenter/en/SSFKSJ\\_9.1.0/com.ibm.mq.tro.doc/q040710\\_.ht](https://www.ibm.com/support/knowledgecenter/en/SSFKSJ_9.1.0/com.ibm.mq.tro.doc/q040710_.ht)